ものづくり・IT 融合化推進技術の研究開発

# MZ Platform バイナリデータコンバータ

## 操作説明書

= Binary Data Converter Manual =

MZ Platform 3.5

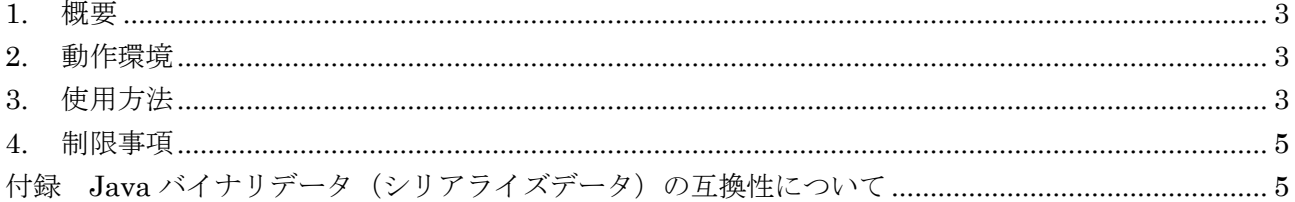

#### <span id="page-2-0"></span>1. 概要

MZ Platform は Java 実行環境(JRE)で動作しています。そのため、使用する Java のバージョン が異なると、バイナリ形式(拡張子".apl"、".cmp"、".mzas"、".mzcs")で保存したアプリケーションや 複合コンポーネントのデータをロードできなくなる場合があります1。バイナリデータコンバータは、バ イナリ形式のアプリケーション/複合コンポーネントのデータを、別のバージョンの Java のバイナリ データへ変換するツールです。

MZ Platform 各バージョンの Java 実行環境は、標準では以下の通りとなります。

| MZ Platform のバージョン | Java 実行環境 (JRE) のバージョン |
|--------------------|------------------------|
| 2.0 以前             | $1.4.2\_03$            |
| 2.1                | $1.6.0\_05$            |
| 2.2, 2.3           | $1.6.0\_10$            |
| 2.4                | $1.6.0\_17$            |
| 2.5                | $1.6.0\_19$            |
| 2.6                | $1.6.0\_22$            |
| 2.7                | $1.6.0\_25$            |
| 2.8                | $1.6.0\_29$            |
| 2.9                | $1.6.0\_32$            |
| 2.10               | $1.6.0\_37$            |
| 3.0                | $1.7.0\_25$            |
| 3.1                | $1.7.0\_45$            |
| 3.2                | $1.7.0\_65$            |
| 3.3                | $1.7.0\_72$            |
| 3.4                | $1.8.0\_60$            |
| 3.5                | 1.8.0 112              |

表 1 MZ Platform の標準の Java 実行環境 (JRE)

#### <span id="page-2-1"></span>2. 動作環境

MZ Platform Ver.2.3 以降をインストール済みであることが必要です。Java 実行環境を含め、すべて をインストールしてください。

### <span id="page-2-2"></span>3. 使用方法

-

Windows のスタートメニューから、"バイナリデータコンバータ"を起動します。

[スタート]-[プログラム]または[すべてのプログラム]-[MZ Platform 3.5]-[バイナリデータコンバータ]

バイナリデータコンバータのウィンドウが表示されます (図 1)。

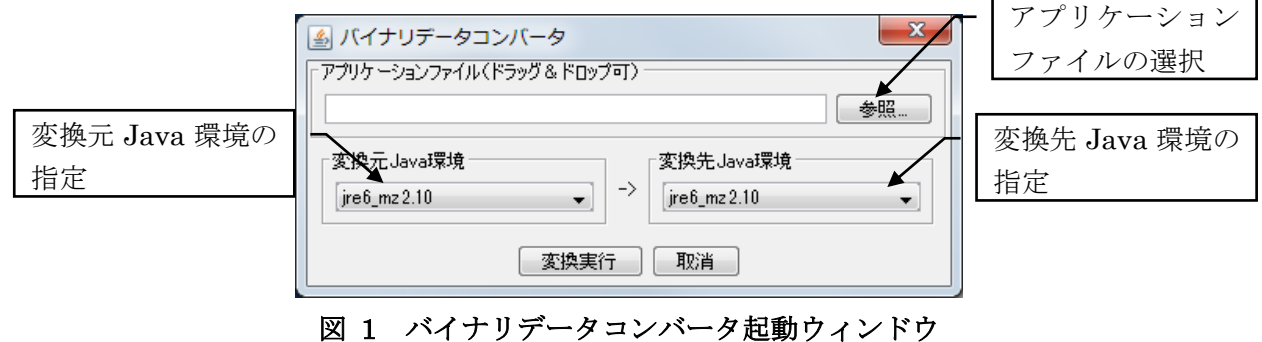

<sup>1</sup> XML 形式 (拡張子".xml"、".mzax"、".mzcx") のデータは、Java のバージョンが異なってもロード できます。

[参照…]ボタンをクリックし、変換するアプリケーションあるいは複合コンポーネントのファイルを 選択します。ファイルのドラッグ&ドロップでも構いません。変換元および変換先の Java 環境を指定 し、[変換実行]ボタンをクリックすると変換処理が行われ、変換されたファイルが新しく生成されます。 元のファイルは変更されません。

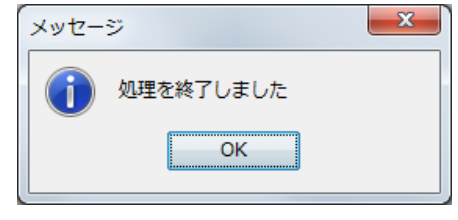

図 2 変換処理終了メッセージ

変換処理が完了したら「処理を終了しました」というメッセージが表示されます(図 2)。ファイル サイズにもよりますが、変換には数分かかることもあります。変換されたファイル名は、<変換前のフ ァイル名>\_conv.<拡張子>となります。例えば、元のファイル名 が"sample.apl"の場合に は、"sample\_conv.apl"というファイルが生成されます。

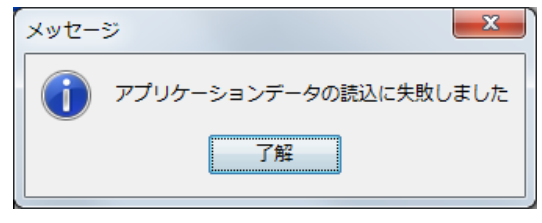

図 3 アプリケーションデータの読込失敗メッセージ

途中で「アプリケーションデータの読込に失敗しました」というメッセージが表示された場合には(図 3)、変換元の Java 環境のバージョンに誤りがないか、ご確認ください。Java 環境のバージョンは、変 換元のファイルを MZ Platform で実際にロードしてみることにより確認できます。"アプリケーション ビルダー(コンソール)"を実行すると図 4 のようなコンソール画面が表示され、Java 環境情報が示さ れます。

| $\mathbf{x}$<br>$\vert$ $\Box$<br>V. C:¥MZPlatform¥3.2¥PFBuilder con.exe<br>▭     |
|-----------------------------------------------------------------------------------|
| ILブログラム管理責任者亅MZブラットフォームユーザー会                                                      |
| [ブログラム名称]コンボーネントの組み合わせによる設計<br>の実行<br>Java 環境情報<br>開発用ブログラムおよび基幹コンボーネント-1         |
| [ブログラム管理番号] H16PRO 280                                                            |
| JavaVM: Oracle Corporation Java HotSpottHA Client VM 24.60-b09                    |
| JavaVMPath: C:\MZPlatform\Java\jre7_mz3.2                                         |
| Commercial Features Notice: Use of the Commercial Features for any commercial o   |
| production purpose requires a separate license from Oracle. "Commercial Featur    |
| means those features identified Table 1–1 (Commercial Features In Java SE Pr      |
| loduct Editions) of the Java SE documentation accessible at http://www.oracle.com |
| l/technetwork/java/javase/documentation/index.html.                               |
| ClassPath(JarFile): iars/mzextension.iar [MZ Platform (Version 3.2)]              |
| ClassPath(JarFile): jars/mzplatform.jar [MZ Platform (Version 3.2)]               |
| ClassPath(JarFile): jars/MZChecker/mzchecker.jar [MZ Checker (Version 3.2)]       |
| ClassPath(JarFile): iars/executor.iar                                             |
| <u> ClassPath(Ja</u> rFile): jars/rxtx/RXTXcomm.jar                               |
| ClassPath(JarFile): jars/lpsolve/lpsolve55j.jar                                   |
| ClassPath(JarFile): iars/bsh/bsh-2.0b4.iar                                        |
| ClassPath(JarFile): jars/apache/commons/commons-lang-2.6.jar                      |
| ClassPath(JarFile): jars/apache/commons/commons-net-1.4.1.jar                     |
| ClassPath(JarFile): jars/apache/commons/commons-math-2.1.jar                      |
| ClassPath(JarFile): jars/apache/commons/commons-logging-1.1.2.jar                 |
| ClassPath(JarFile): jars/apache/poi/poi-3.6-20091214.jar                          |
| ClassPath(JarFile): jars/apache/poi/poi-ooxml-3.6-20091214.jar                    |

図 4 アプリケーションビルダーコンソール画面

変換元のファイルが起動したアプリケーションビルダーでロードできれば、この Java 環境が変換元 のバージョンとなります。Java 環境の変更方法につきましては、インストールガイドの「4. Java 環境 の変更」ならびに「5. 動作環境設定」をご覧ください。

#### <span id="page-4-0"></span>4. 制限事項

- このツールは MZ Platform で作成されたアプリケーションデータおよび複合コンポーネントデータ を変換するものであり、一般の Java バイナリデータの変換を行うものではありません。
- 表 1に示した Java 環境以外で作成されたデータからの変換、あるいは、表 1に示した Java 環境以 外のデータへの変換を行う場合には、それに該当するバージョンの Java 環境を別途インストールし、 動作環境を必要に応じて設定しなくてはならない場合があります。

### <span id="page-4-1"></span>付録 Java バイナリデータ (シリアライズデータ)の互換性について

以下は、バイナリデータの互換性に基づいて Java 実行環境のバージョンを分類し、それぞれ番号付 けしたものです。番号の異なるバージョン間では、ファイル保存したバイナリデータに非互換が存在す ることが確認されています(2016 年 10 月 19 日現在)。

 $(1)$  1.4.2 ( $j2rel.4.2$ ) ~ 1.4.2 02 ( $j2rel.4.2$  02)  $(2)$  1.4.2 03 (j2re1.4.2 03)~1.4.2 10 (j2re1.4.2 10)  $(3)$  1.4.2  $11$  (j2re1.4.2  $11$ ) $\sim$ 1.4.2  $19$  (j2re1.4.2  $19$ ) (4) 1.5.0 (jre1.5.0) $\sim$ 1.5.0 05 (jre1.5.0 05)  $(5)$  1.5.0\_06 (jre1.5.0\_06) $\sim$ 1.5.0\_22 (jre1.5.0\_22) (6) 1.6.0 (jre6) $\sim$ 1.6.0 01 (jre6u1)  $(7)$  1.6.0 02 (jre6u2) $\sim$ 1.6.0 25 (jre6u25)  $(8)$  1.6.0 26 (jre6u26) $\sim$ 1.6.0 34 (jre6u34) (9) 1.6.0\_35 (jre6u35)~1.6.0\_37 (jre6u37)  $(10)$  1.6.0 38 (jre6u38) $\sim$ 1.6.0 45 (jre6u45)  $(11)$  1.7.0 (jre7) $\sim$ 1.7.0 03 (jre7u3)  $(12)$  1.7.0 04 (jre7u4) $\sim$ 1.7.0 09 (jre7u9) (13) 1.7.0\_10 (jre7u10)~1.7.0\_25 (jre7u25)  $(14)$  1.7.0  $40$  (jre7u40) $\sim$ 1.7.0 71 (jre7u71)  $(15)$  1.7.0 72 (jre7u72) $\sim$ 1.7.0 80 (jre7u80)  $(16)$  1.8.0 (ire8) $\sim$ 1.8.0 11 (ire8u11)  $(17)$  1.8.0\_20 (jre8u20) $\sim$  1.8.0\_25 (jre8u25)  $(18)$  1.8.0  $31$  (ire8u31) $\sim$ 1.8.0 112 (ire8u112)